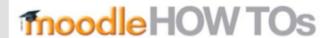

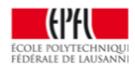

## How to enroll a teaching assistant?

The role you will choose for your assistants depends of the rights you wish to give them. The role Teacher will allow them to edit the page, it has the same rights as the role Professor. The role Nonediting Teacher, will only allow them to manage groups and to see hidden documents.

Click on "participants" (top left)

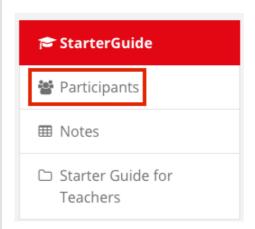

Click on enrol users > enter the name in the search field > enrol users

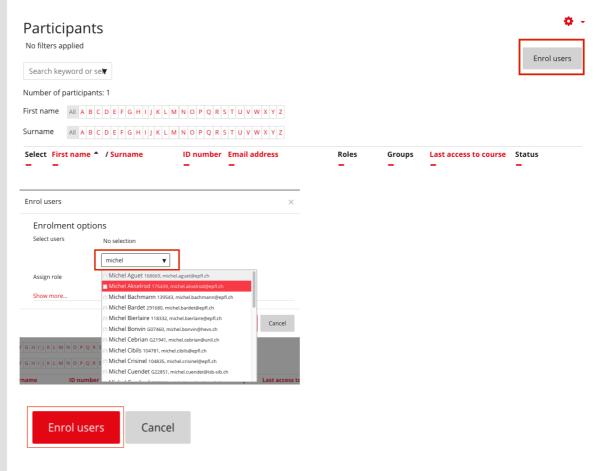